#### **NOKIA** Developer

# [Archived:External](http://developer.nokia.com/community/wiki/Archived:External_linking_in_WidSets) linking in WidSets

Archived: This article is **[archived](http://developer.nokia.com/community/wiki/Category:Archived)** because it is not considered relevant for third-party developers creating commercial

solutions today. If you think this article is still relevant, let us know by adding the template [{{ReviewForRemovalFromArchive|user=~~~~|](http://developer.nokia.com/community/wiki/Template:ReviewForRemovalFromArchive)*write your reason here*}}.

The article is believed to be still valid for the original topic scope.

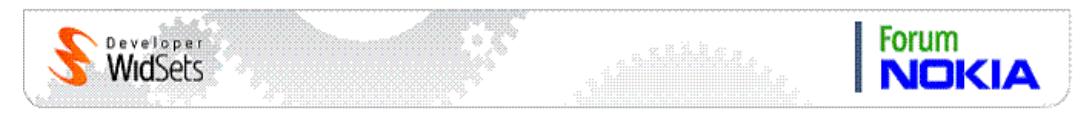

# External linking

You can add widgets directly to the Dashboard manager with external links. The purpose of this function is to enable external Web sites and partners to add a "pick this widget" button to their site so their users can easily pick widgets to their own account to the WidSets service.

The function enables both the picking of widgets and setting widget parameters at the same time. Parameters can have, for example, the name of the widget and the feed URL that the widget polls.

The user can receive a fully functional widget to the Dashboard manager with through a "pick" button on any Web site. When clicking the link, the user is directed to a landing page for the widget or widgets where basic information of the pick and the WidSets service is presented.

## **Link format**

The link base is *http://www.widsets.com/addwidgets*.

It is possible to add several widgets with the same HTTP link. The widgets are described in the link's request parameters. One widget can have many attributes and so **all parameters are prefixed with a widget index number** starting from 0.

#### **Mandatory parameters of a widget description:**

 $\blacksquare$  **id** : ID of the widget to be added. For example "123".

The ID of a certain widget can be found in the URL of the widget home page, for example *http://www.widsets.com/widget/123.*

#### **Optional request parameters:**

```
\langleindex>.\langleany parameter name of the widget> = URLEncode(\langledesired value of the param>)
```
It is important to URLEncode the parameter value because values often contain URLs and other strings of text with special characters.

#### **Unregistered users and users who are not logged in**

The landing page for the widget displays buttons for logging in with an existing account or registering a new account. After logging in or completing the sign-up process, the widgets from the external link are added to the Dashboard Manager.

## **Example case**

Assume the following link will be displayed on a Web site:

#### *http://www.widsets.com/addwidgets?*

*0.\_id=24583&0.title=TSihvola's%20bookmarks&0.feedurlrss=http://www.widsets.com/user/11385/bookmarks.xml*

After the user clicks the link and selects to log in on the landing page, the widget appears in the Dashboard manager. The *widgetname* parameter is set to "TSihvola's bookmarks" and the *feedurlrss* parameter is set to the URL "http://www.widsets.com/user/11385/bookmarks.xml".

Now the user can synchronize their device by clicking the "update phone" button and start using the widget.

## **Adding several widgets at once**

Several widgets can be added with the same external link by separating them with the index number.

The following external link contains information for two widgets: Forum and Blog with the indices 0 and 1:

http://www.widsets.com/addwidgets?0.\_id=24583&0.title=Forum%20Stuff& 0.feedurlrss=http://www.widsets.com/forum/forum/1/feed.xml&1.\_id=1478 !<br>Littlettiin 1999 on 2000 kommuniste suurimaan konsumaan konsumaan konsumaan konsumaan konsumaan konsumaan kons

## See also

- [Archived:Integrating](http://developer.nokia.com/community/wiki/Archived:Integrating_WidSets_with_Web_Sites) WidSets with Web Sites
	- [Archived:Token](http://developer.nokia.com/community/wiki/Archived:Token_authentication_in_WidSets) authentication in WidSets